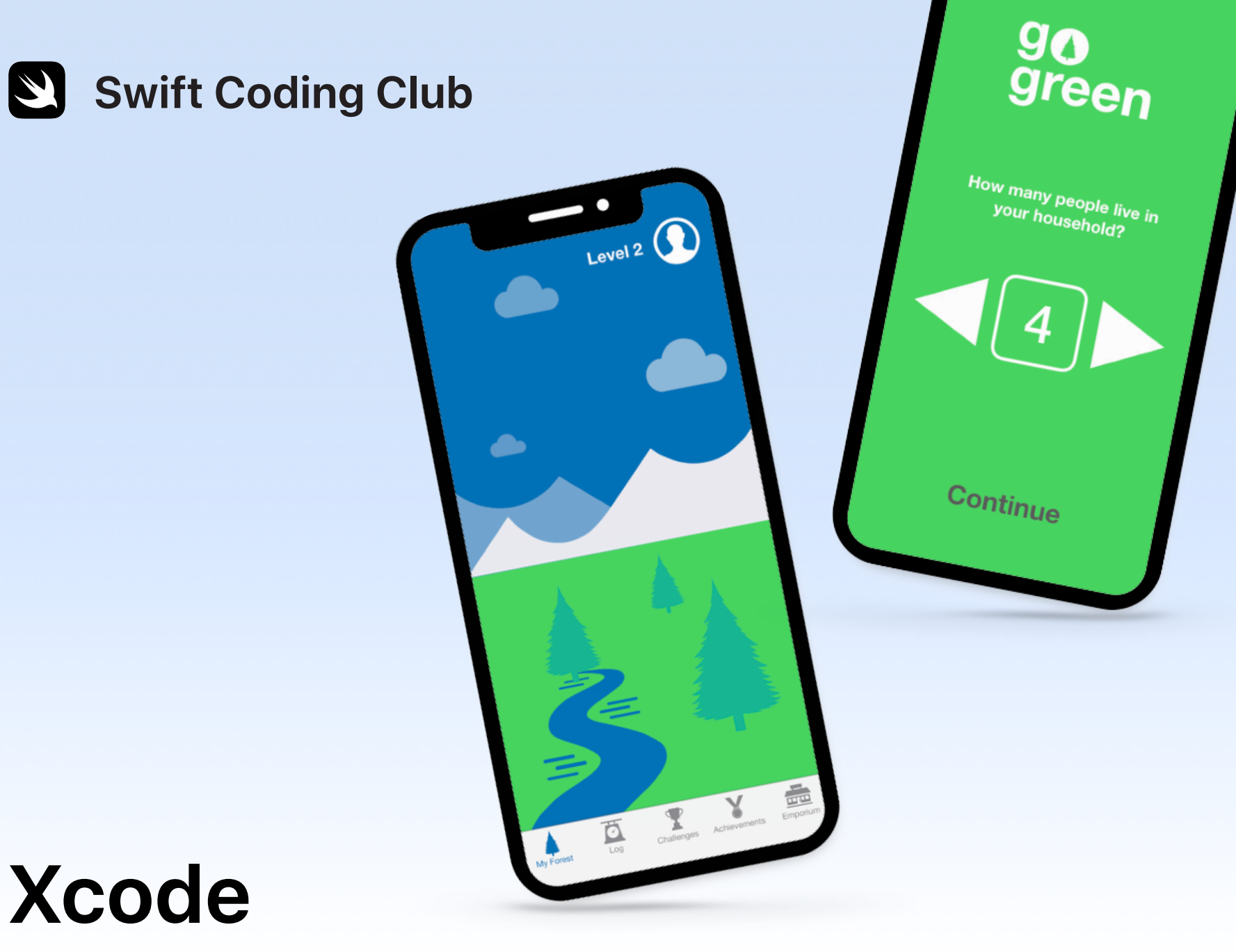

Apputviklingsprosjekter

### **Prosjekter**

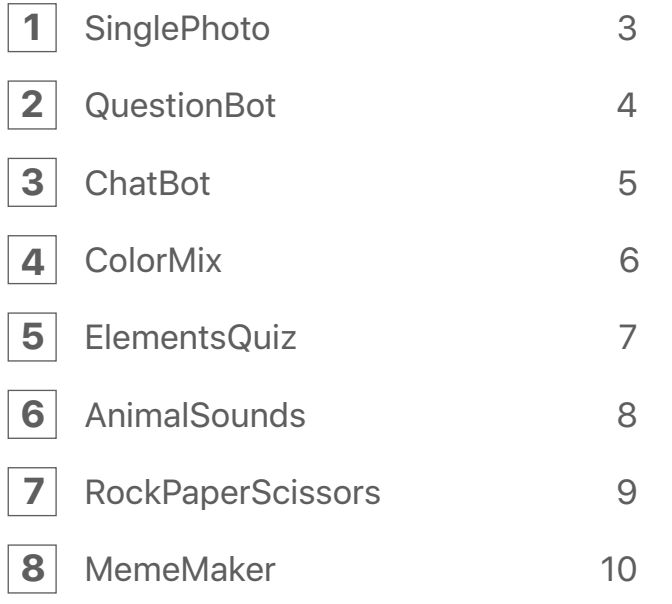

### **Velkommen til Swift Coding Club!**

Ved å bli medlem i denne programmeringsklubben er du allerede på god vei til å lage dine første apper. Ikke bekymre deg om du er nybegynner i koding. Disse prosjektene veileder deg gjennom det grunnleggende innen både koding og apputvikling. Hvert prosjekt bygger på det forrige og fokuserer på forskjellige aspekter ved apper, slik at du til slutt har kunnskapene til å utvikle dine egne apper.

Du trenger [Intro to App Development with Swift](https://itunes.apple.com/no/book/intro-to-app-development-with-swift/id1118575552?mt=11&l=nb)-kurset for å gjennomføre disse prosjektene. Sørg for å oppfylle disse betingelsene for hvert prosjekt.

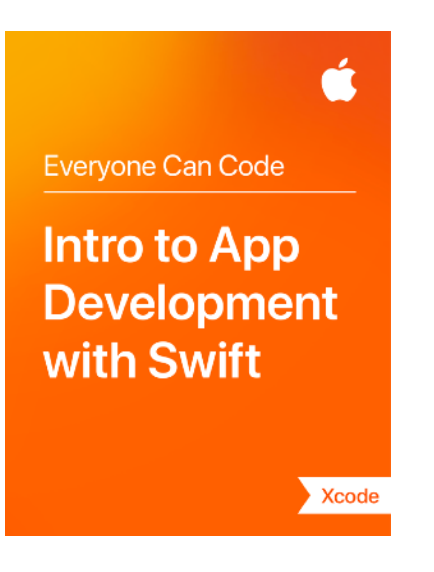

# $\overline{\text{SinglePhoto}}$

#### **Forutsetninger:** ingen

**Tid:** 1,5 time

**Gå hit:** [Lesson 5:](ibooks://assetid/1118575552#page(22)) First App

Se hvor lett det er å utvikle sin aller første app. Med SinglePhoto skal du utvikle en app som ikke bare viser noe – som et bilde – men som også reagerer når en bruker trykker på skjermen. Denne enkle samhandlingen med appen er grunnlaget for mange apper, noe som er nyttig å kunne når du utvider ferdighetene dine innen koding og apputvikling. Med dette prosjektet blir du også kjent med Xcode, Interface Builder og Simulator, og lærer å bruke dem sammen under utvikling av egne apper.

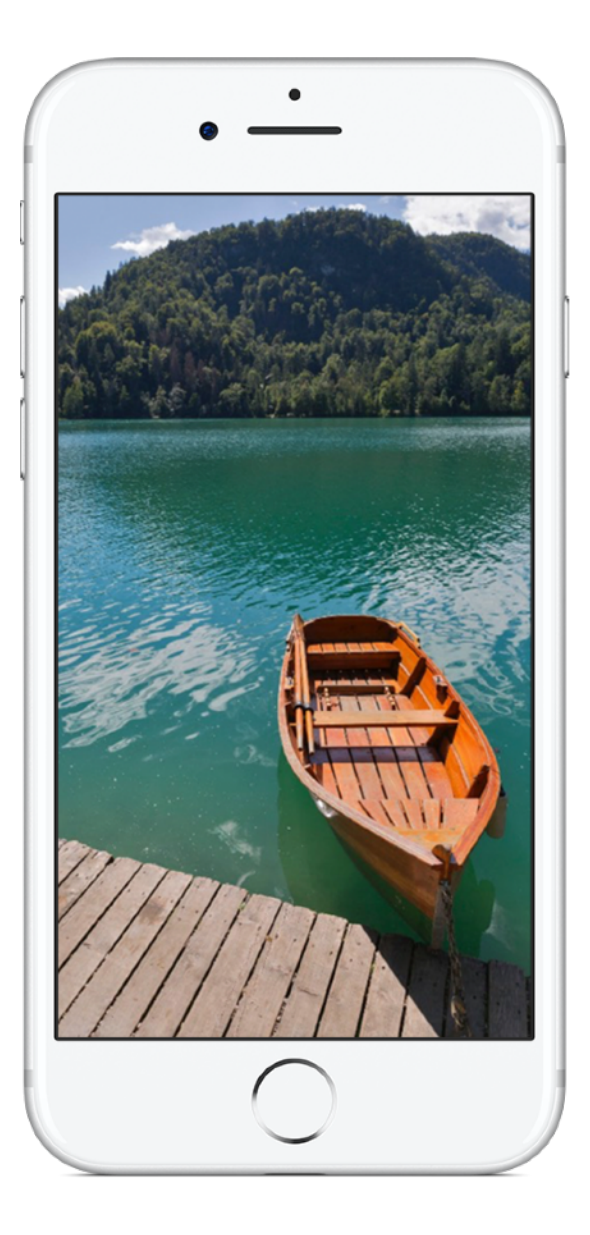

# **QuestionBot 2**

### **Forutsetning:**

- SinglePhoto-appen
- Lesson 2: Naming and Identifiers
- Lesson 3: Strings
- Lesson 6: Functions
- Lesson 10: Parameters and Results
- Lesson 11: Making Decisions

**Tid:** 6,5 timer

**Gå hit:** [Lesson 13:](ibooks://assetid/1118575552#page(73)) QuestionBot

Har du noensinne brukt en quizapp eller lurt på hvordan Siri fungerer? Mange apper virker å ha sin egen «hjerne». Med QuestionBot skal du lage en app med hjernen til en robot som svarer på forskjellig måter på forskjellige spørsmål. For å klare det må du lære hvordan du lagrer verdier i konstanter, representerer tekst i kode, definerer inndata og utdata og mye mer. Dette prosjektet hjelper deg med å forstå hvordan appen fungerer, og logikken som er nødvendig for at appen din skal få en egen «hjerne».

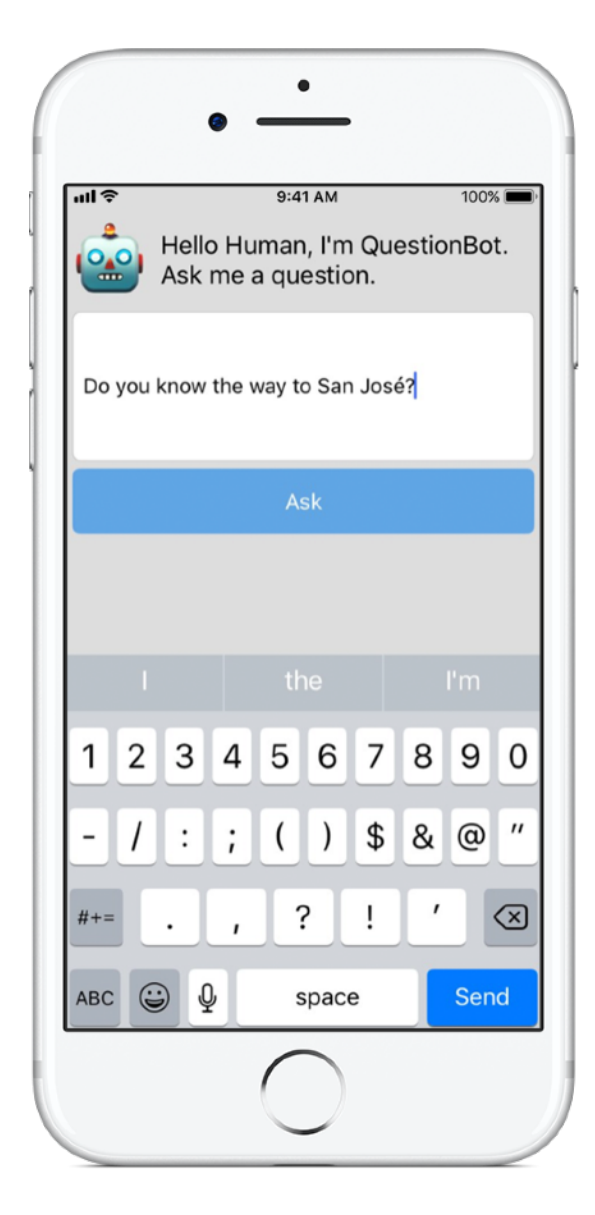

# **ChatBot 3**

### **Forutsetning:**

- QuestionBot-appen
- Lesson 14: Arrays and Loops
- Lesson 15: Defining Structures

**Tid:** 3,5 timer

**Gå hit:** [Lesson 16:](ibooks://assetid/1118575552#page(93)) QuestionBot 2

Nå skal vi gjøre QuestionBot enda smartere. Du kommer til å bruke appen om og om igjen, og da er det nyttig om den kan «huske» tidligere samhandling. Med ChatBot skal du lage en oppgradert versjon av QuestionBot som beholder en logg med meldingene mellom brukeren og roboten. ChatBot er allerede delvis bygget, slik at du kan konsentrere deg om å lære de forskjellige ferdighetene som er nødvendige for å lage den delen av appen som holder styr på samtalen.

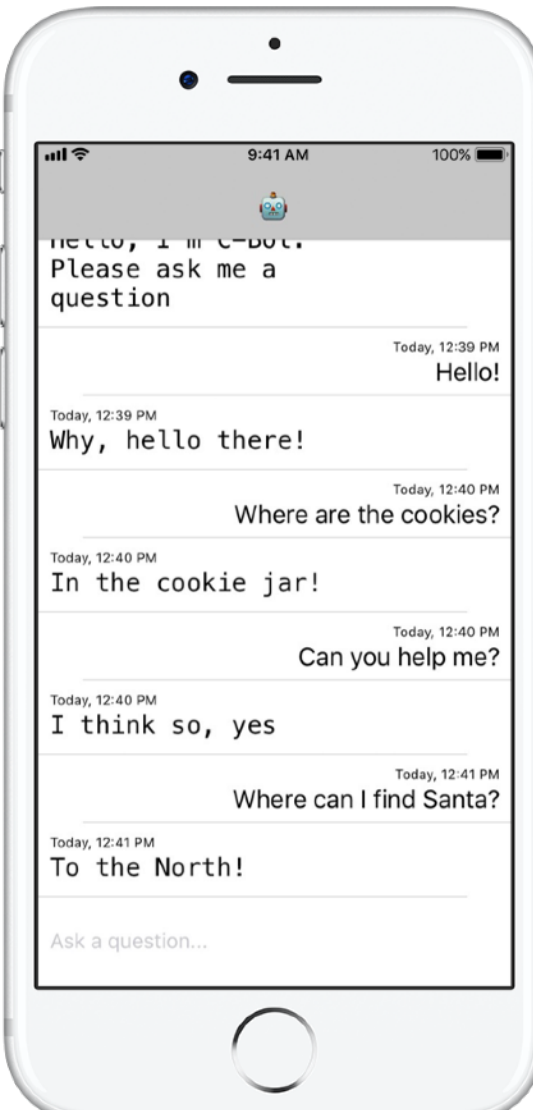

# **ColorMix 4**

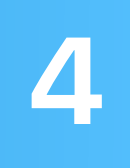

**Forutsetning:** ChatBot-appen

**Tid:** 1,5 time

**Gå hit:** [Lesson 17:](ibooks://assetid/1118575552#page(110)) Actions and Outlets

Tenk på brukergrensesnittet. Så langt har du laget apper der en bruker kan trykke på knapper og angi tekst. Med ColorMix skal du også lære hvordan du legger til brytere og skyveknapper i grensesnittet. Enda viktigere: Du skal lære hvordan du knytter de visuelle elementene til Swift-kode, slik at de fungerer som du vil. Til slutt har du ColorMix, en app som genererer farger ved å blande rødt, grønt og blått.

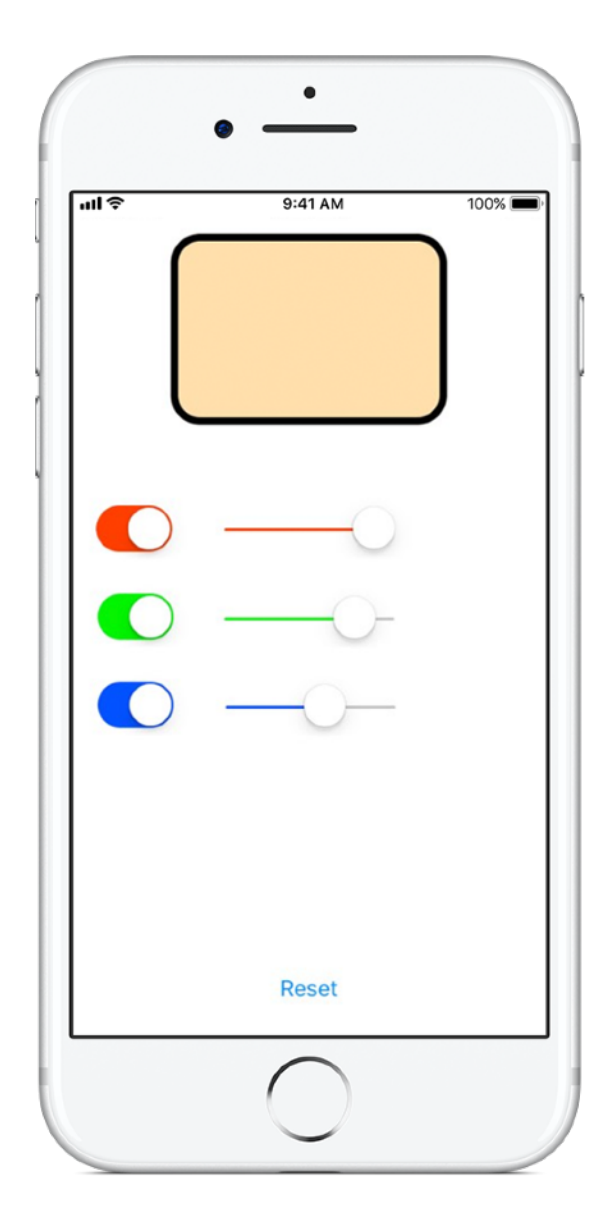

# **ElementsQuiz 5**

**Forutsetning:** ColorMix-appen

**Tid:** 2 timer

**Gå hit:** [Lesson 18:](ibooks://assetid/1118575552#page(145)) Adaptive User Interfaces

De fleste laster ned apper for å løse et bestemt problem – for eksempel å organisere gjøremål, holde styr på personlig økonomi eller finne veien. I ElementsQuiz skal du lage en app som hjelper elever med å lære elementene i den periodiske tabellen utenat. Du skal bruke Stack Views til å plassere flere visninger på skjermen samtidig. Posisjonene tilpasser seg til flere skjermstørrelser.

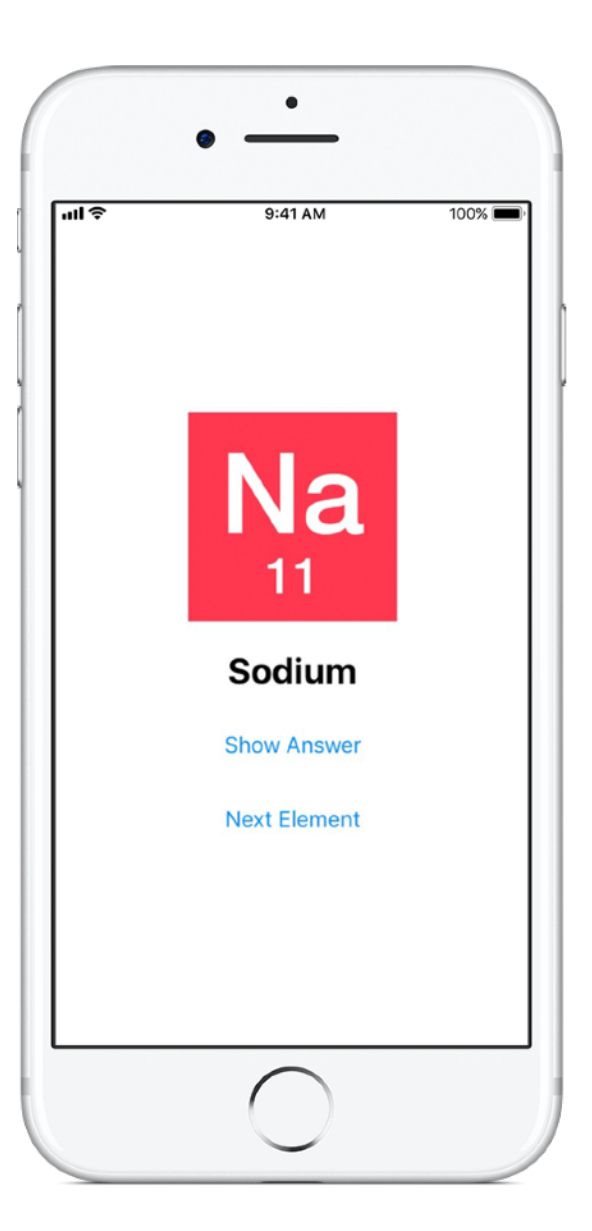

# **AnimalSounds 6**

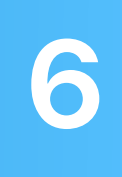

**Forutsetning:** ElementsQuiz-appen

**Tid:** 1 time

**Gå hit:** [Lesson 18:](ibooks://assetid/1118575552#page(178)) Adaptive User Interfaces

Når appene dine blir mer avanserte, lurer du kanskje på om du må skrive all koden selv. Er det ingen som har skrevet dette tidligere? I AnimalSounds skal du bruke kode som allerede er skrevet, som gjør alt det tunge arbeidet med å spille av lyd, og lære hvordan du integrerer den i appen din. Deretter skal du bruke Stack Views inne i andre Stack Views for å lage ditt mest avanserte brukergrensesnitt hittil.

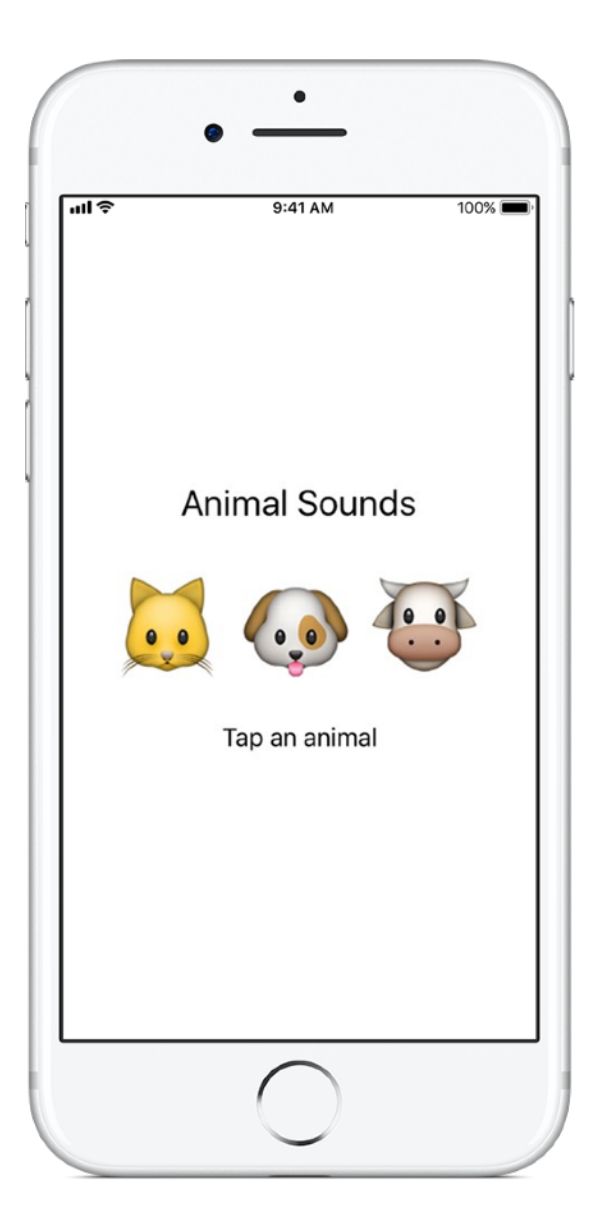

## **RockPaperScissors 7**

#### **Forutsetning:**

- AnimalSounds-appen
- Lesson 19: Enumerations

**Tid:** 1,5 time

**Gå hit:** [Lesson 20:](ibooks://assetid/1118575552#page(196)) Final Project

Det er ofte nødvendig å presentere brukeren for en liste med valg, for eksempel reiseretning eller type mat. I dette prosjektet lærer du hvordan du lager de tre unike alternativene i et spill med stein, saks, papir, slik at brukeren kan spille mot datamaskinen uendelig. Samtidig vil du lære hvordan du genererer tilfeldige tall, slik at datamaskinen tar et tilfeldig valg.

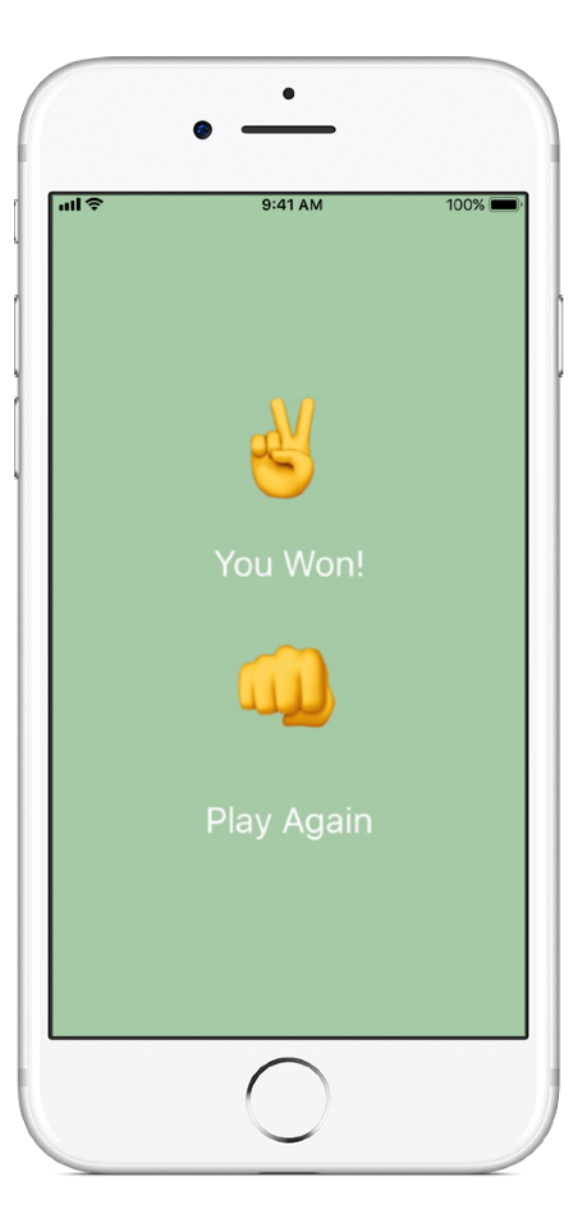

# **MemeMaker 8**

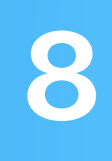

#### **Forutsetning:**

- AnimalSounds-appen
- Lesson 19: Enumerations

**Tid:** 1,5 time

**Gå hit:** [Lesson 20:](ibooks://assetid/1118575552#page(209)) Final Project

Et internett-meme er ofte et stillbilde med tekst øverst og nederst. I MemeMaker lærer du hvordan du bruker Segmented Controls for å vise forskjellige bildetekster over og under et bilde. Ettersom kontrollene er uavhengige, kan du blande teksten for å lage tilpassede kombinasjoner.

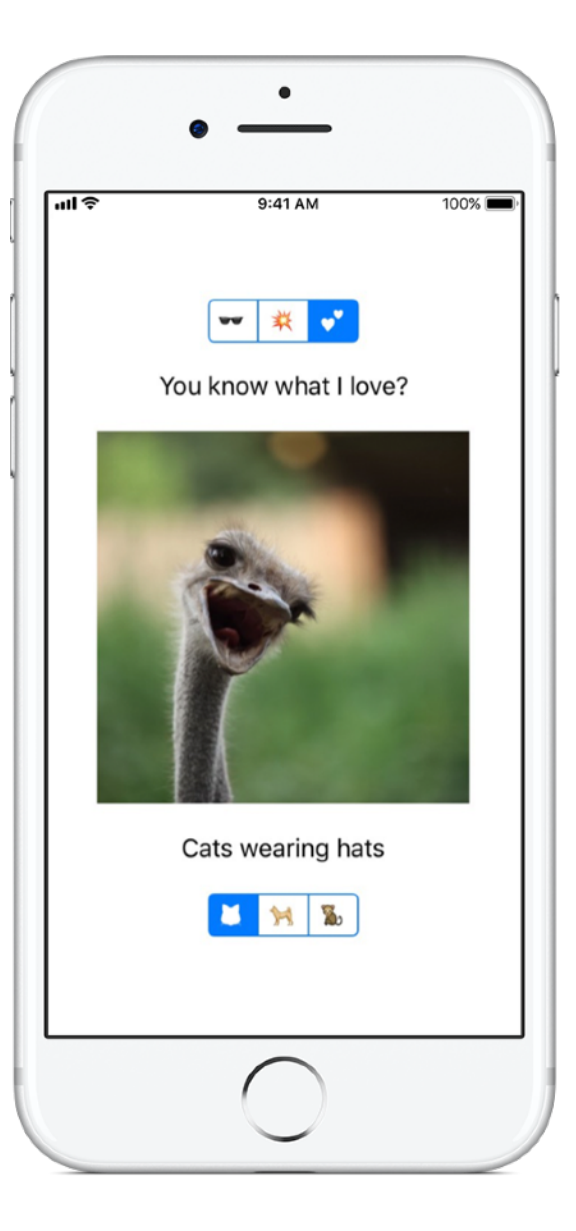

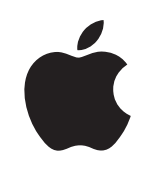

© 2018 Apple Inc. Alle rettigheter forbeholdes. Apple, Apple-logoen, Siri og Xcode er varemerker for Apple Inc., registrert i USA og andre land. Swift er et varemerke for Apple Inc. Navn på andre produkter og selskaper som nevnes her, kan være varemerker for sine respektive firmaer. November 2018